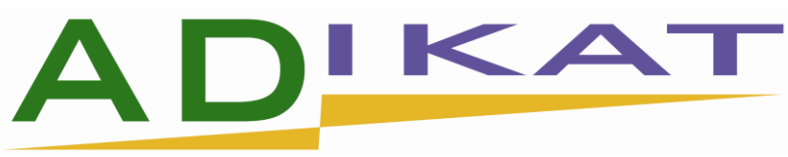

Technical Specification for the **ADIKAT HTTP API** Version 0.11 Release: October 10th 2010

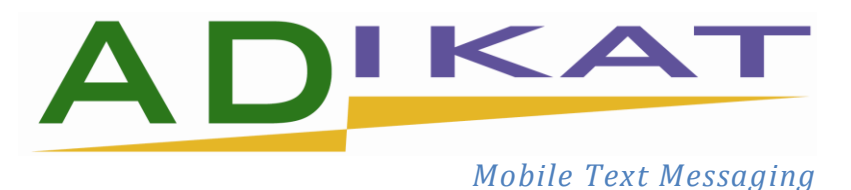

# **Document History**

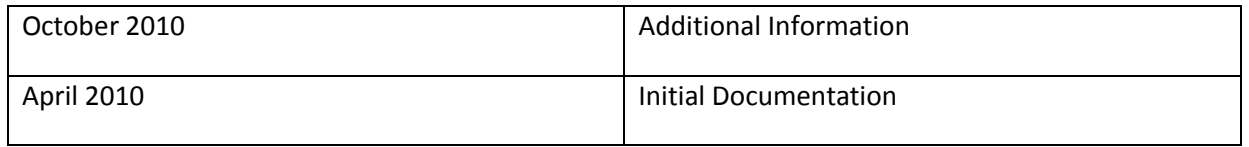

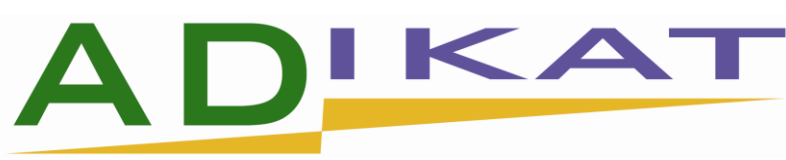

# **Contents**

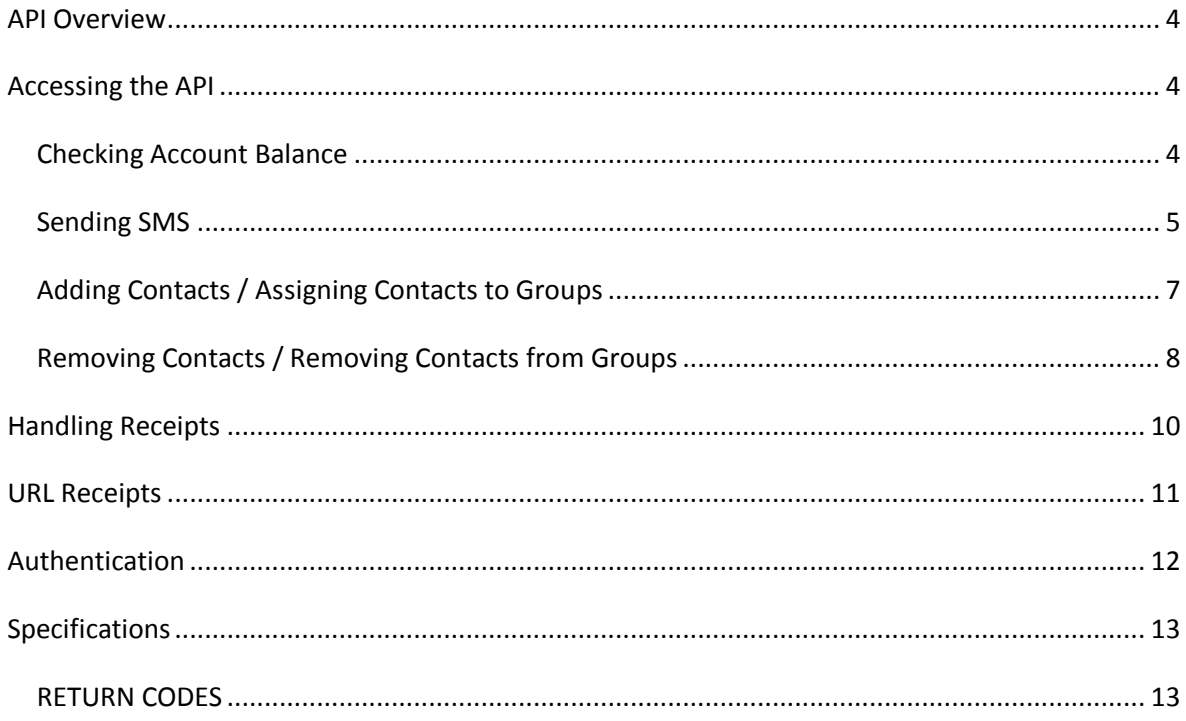

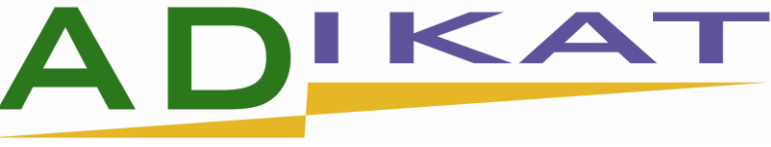

# <span id="page-3-0"></span>*API Overview*

This document outlines the parameters required, and codes returned by the ADIKAT HTTP API. The API is used by making a HTTP or HTTPS (SSL) call to the ADIKAT server. The call may use either the POST or GET method. The request must contain valid values for all parameters designated 'mandatory'. It may then contain valid values for parameters marked 'optional', if required.

# <span id="page-3-1"></span>*Accessing the API*

NOTE: all examples assumes that you have included the class file and instantiated the class

```
include_once(dirname(__FILE__).'/FormPostUtilities.php');
$SMSapi = new SMSapi();
```
# <span id="page-3-2"></span>**Checking Account Balance**

#### **Description**

When requesting ADIKAT account balance, calls to the API must be made via URL: **http://adikat.ie/apiparse.php/** 

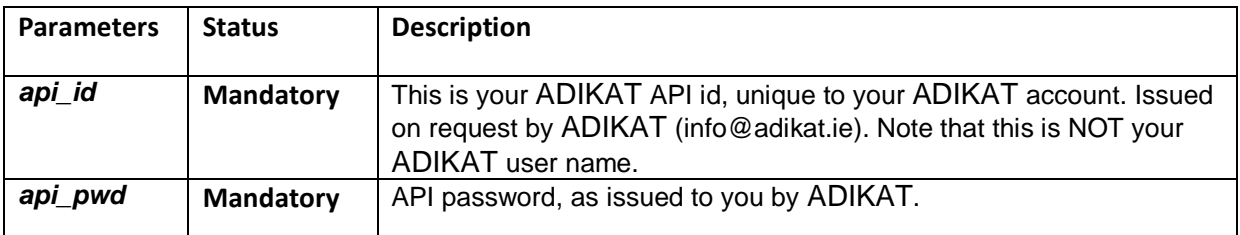

**NOTE: Set these values in the FormPostUtilities.php file**

#### **Results**

#### **Returns an array**

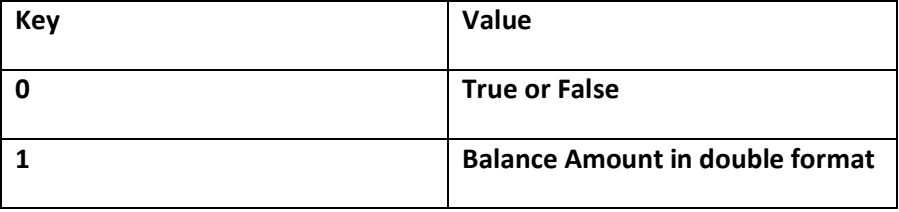

#### **Usage Example**

This is a sample Class request, requesting the balance on a particular account

```
$SMSapi->GetBalance()
```
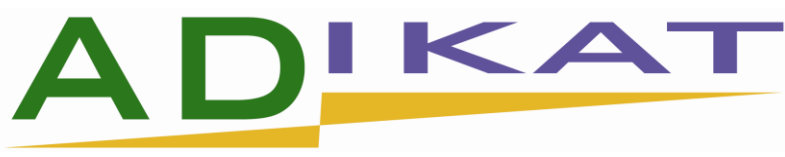

# <span id="page-4-0"></span>**Sending SMS**

### **Description**

When sending messages, all calls to the API must be made via URL: **http://adikat.ie/apiparse.php/**

*Parameters when sending messages*

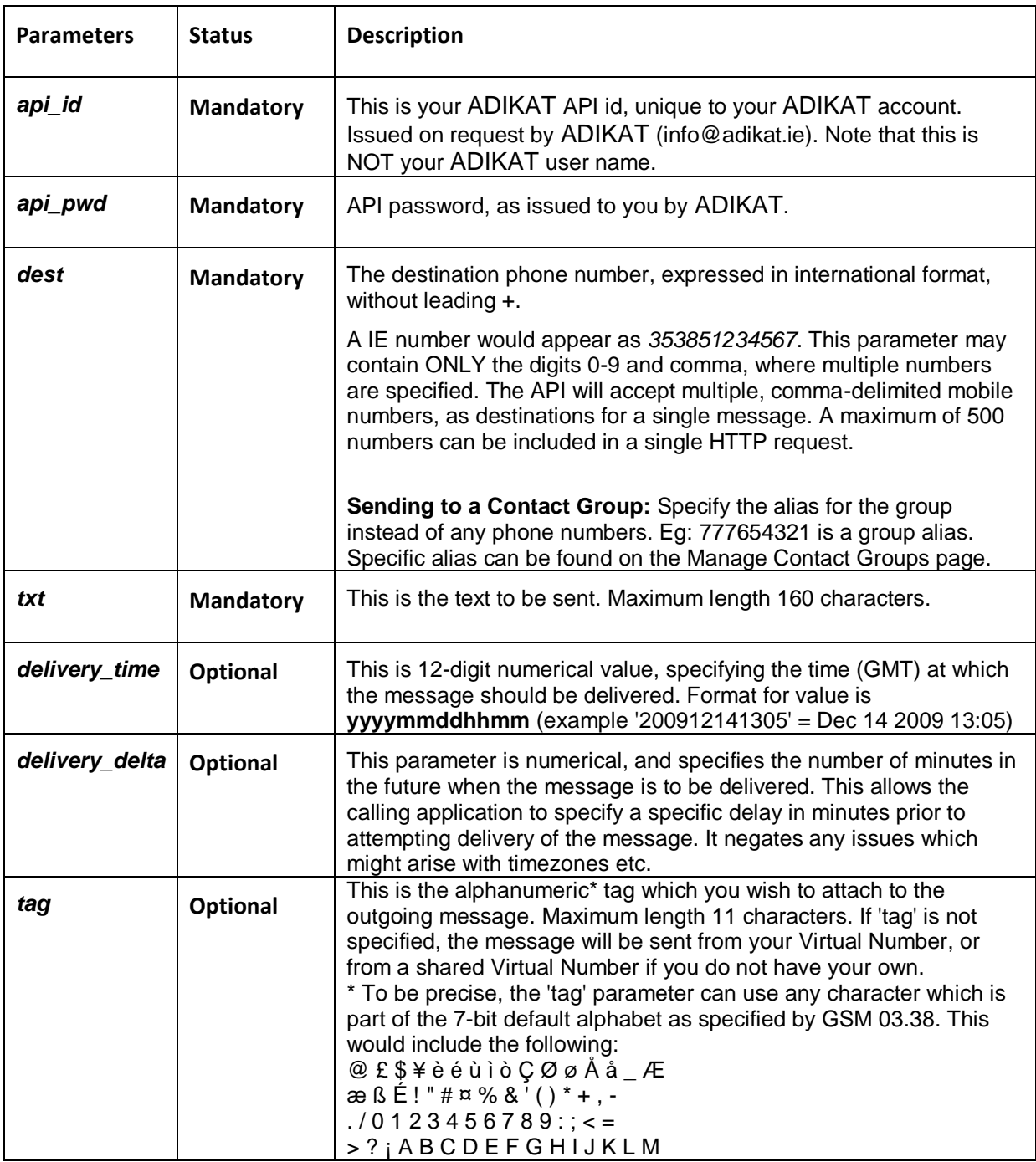

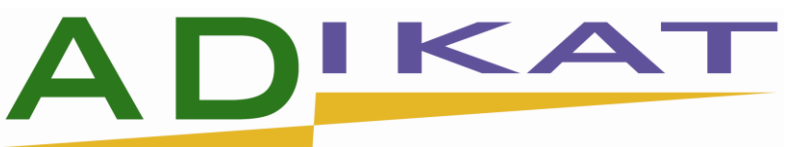

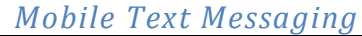

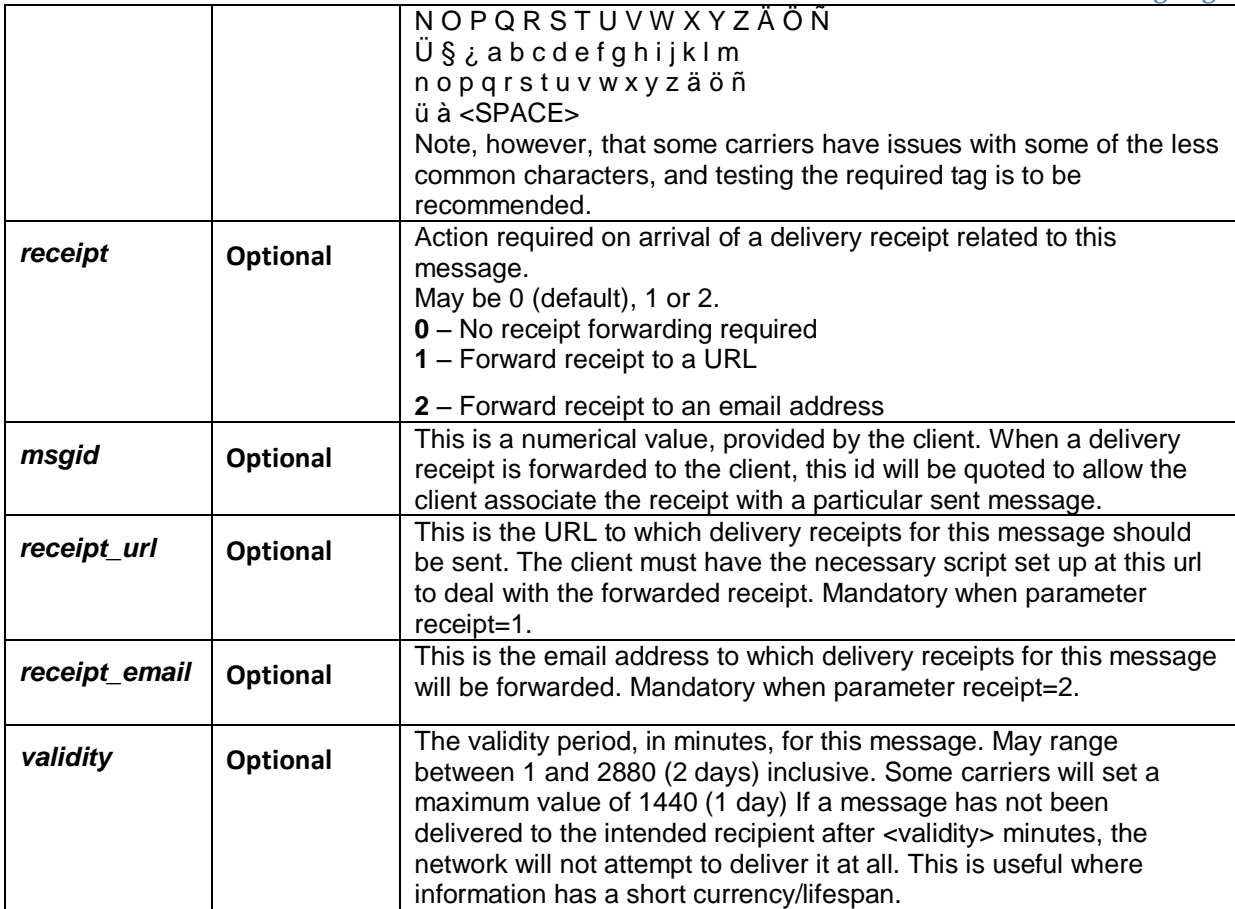

#### **Results**

#### **Returns an array**

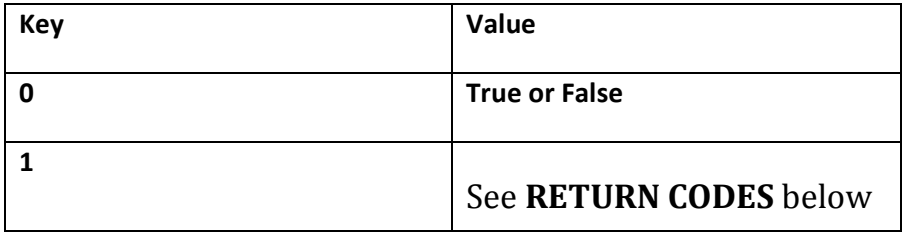

### **Usage Examples**

Sending a Message for immediate delivery

This is a sample request, sending the text '*test message'* to *353851234567*:

\$SMSapi->SendText('353851234567','test message');

This is a sample request, sending the text '*test message'* to *353851234567* with alphanumeric tag 'My Company':

\$SMSapi->getset('settag','My Company');

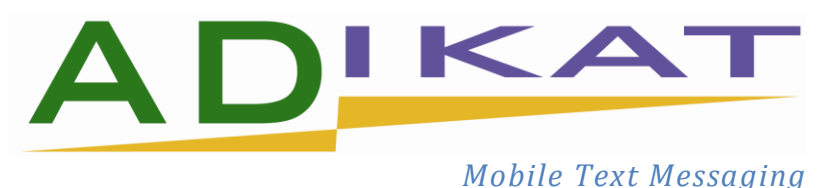

#### \$SMSapi->SendText('353851234567','test message');

### Sending a Message for immediate delivery to multiple recipients

This is a sample request, sending the text '*test message'* to *353851234567 and 353867654321*:

\$SMSapi->SendText('353851234567,353867654321','test message');

Sending a Message for immediate delivery to a Contact Group

This is a sample request, sending the text '*test message'* to a contact group with group alias=888123456, (as found under 'Manage Contact Groups' when logged into the ADIKAT.IE site) with alphanumeric tag 'My Company':

```
$SMSapi->getset('settag','My Company');
$SMSapi->SendText('777123456','test message');
```
Scheduling a Message for later delivery

This is a sample request, sending the text '*test message'* to *353851234567*, with tag 'my test', to be delivered on April 10th 2011 at 11:30 AM:

```
$SMSapi->getset('settag','My Company');
$SMSapi->getset('setdelivery_time',201104101130);
$SMSapi->SendText('353851234567,'my test');
```
This is a sample request, sending the text '*test message'* to *353851234567*, with tag 'My Company', to be delivered in 15 minutes, with a 2 hour validity period:

```
$SMSapi->getset('settag','My Company');
$SMSapi->getset('setdelivery_delta',15);
$SMSapi->getset('setvalidity',120);
$SMSapi->SendText('353851234567,'my test');
```
# <span id="page-6-0"></span>**Adding Contacts / Assigning Contacts to Groups**

#### **Description**

When adding new contacts to your Contacts List, or adding existing Contacts to a Contact Group, calls to the API must be made via URL: **http://adikat.ie/apiparse.php/**

*Parameters when adding a contact, or adding an existing contact to a group.*

| <b>Parameters</b> | <b>Status</b>    | <b>Description</b>                                                                                                    |
|-------------------|------------------|----------------------------------------------------------------------------------------------------|
| api_id            | <b>Mandatory</b> | This is your ADIKAT API id, unique to your ADIKAT account.<br>Issued on request by ADIKAT (info@adikat.ie). Note that this is<br>NOT your ADIKAT user name. |

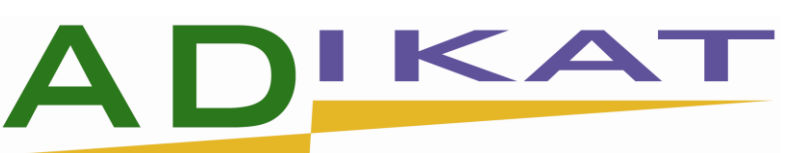

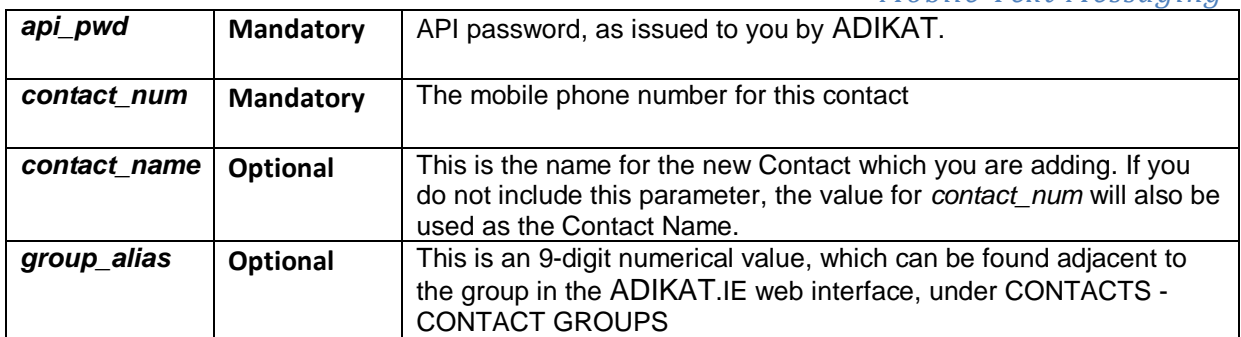

#### **Results**

#### **Returns an array**

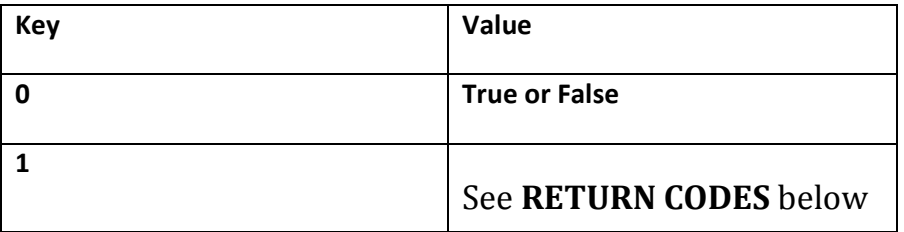

#### **Usage Example**

This is a sample request, adding 353881234567 to my Contact List

\$SMSapi->AddContact('353881234567');

This is a sample request, adding 353881234567, with name Joe Shmoe, to my Contact List.

\$SMSapi->AddContact('353881234567','Joe Shmoe');

This is a sample request, adding 353881234567, with name Joe Shmoe to my Contact Group, alias 777612345. Note that, if this number is not already a contact, it will be added to my Contact List, then to the specified group.

\$SMSapi->AddContact('353881234567','Joe Shmoe'','777612345');

An unsuccessful call will return a 3-digit error code, which can be found in the table 'RETURN CODES', at the end of this document.

# <span id="page-7-0"></span>**Removing Contacts / Removing Contacts from Groups**

#### **Description**

When removing contacts from your Contacts List, or removing an existing Contact from a Contact Group, calls to the API must be made via URL: **http://adikat.ie/apiparse.php/**

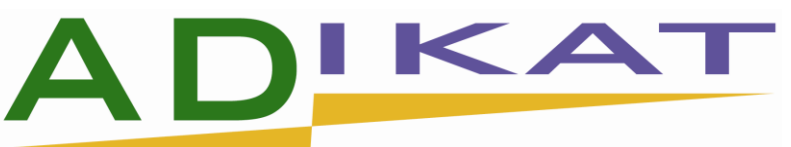

*Parameters when removing a contact, or removing an existing contact from a group*

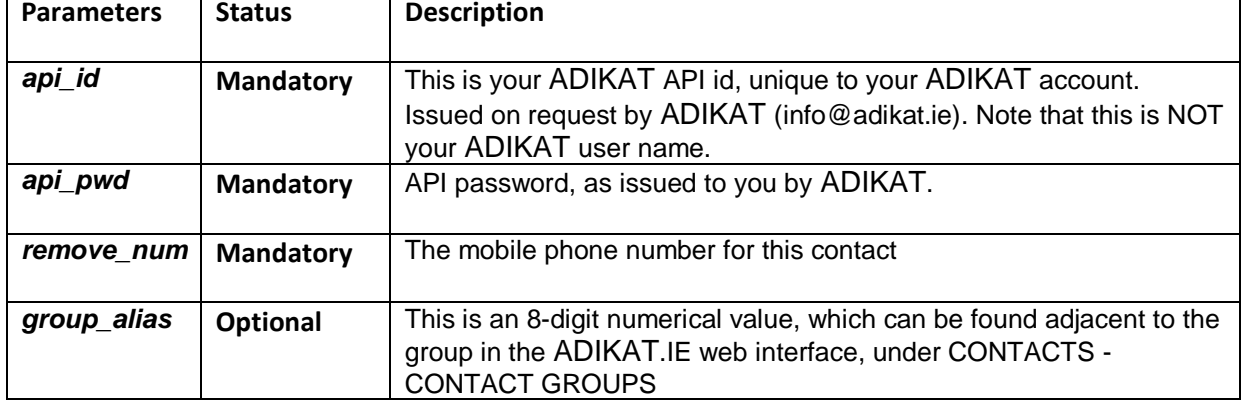

Note: If you do not specify a value for group\_alias, the contact will be completely removed from your Contact List.

To remove a contact completely from your ADIKAT.IE Address Book, include only the *remove\_num* parameter. This will automatically remove the Contact from all Contact Groups of which they are members, then remove the Contact itself.

To remove a contact from a group only, include the **group\_alias** parameter. **Results**

#### **Returns an array**

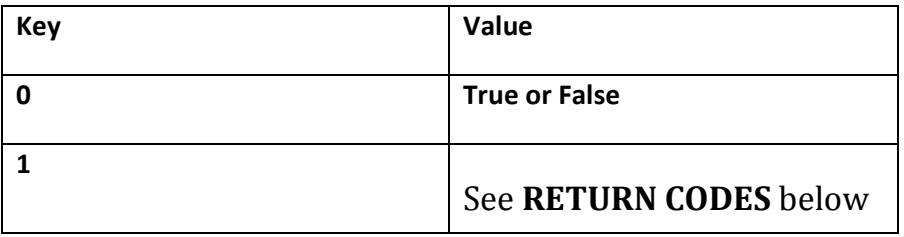

#### **Usage Example**

This is a sample request, removing 353881234567 from my Contact List and all groups.

\$SMSapi->RemoveContact('353881234567');

This is a sample request, removing 353881234567, from my Contact Group, alias 777812345

\$SMSapi->RemoveContact('353881234567','777812345');

An unsuccessful call will return a 3-digit error code, which can be found in the table 'RETURN CODES', at the end of this document.

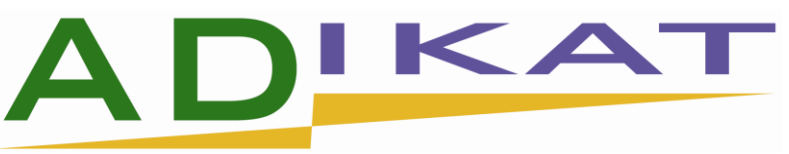

# <span id="page-9-0"></span>*Handling Receipts*

*Mobile Text Messaging*

When a message has been delivered successfully to the recipient handset, ADIKAT receives a Delivery Receipt from the remote network. Under some situations a Failure Receipt will be received, for example, if a timeout occurs, or an invalid mobile number is specified.

By default, these receipts are sent to your ADIKAT Outbox. Using the API, you can request that these receipts are also forwarded to you, either to an email address, or to a URL on your web server. You can then process the incoming receipt as you require.

### **Email Receipts**

When sending a message, you can request that the associated receipt(s) are forwarded to the email address you specify. The following parameters are **required**  when this feature is required:

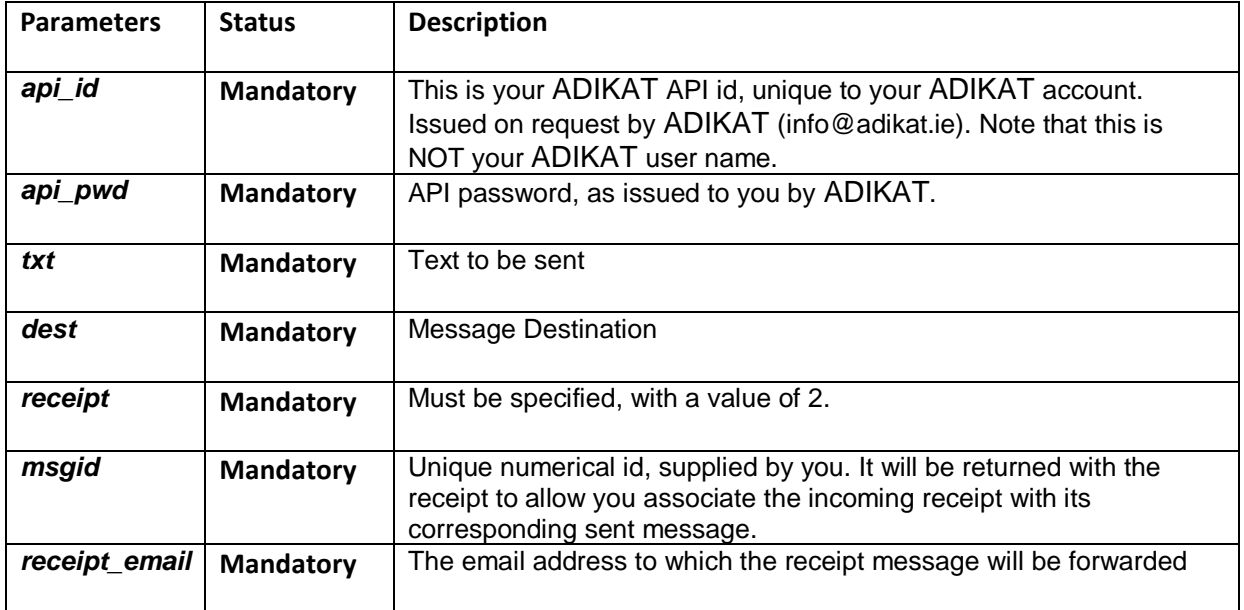

### **Example**

This is a sample request, sending the text '*test message'* to *353851234567*, requesting the receipt to be sent to email address '*me@mydomain.com*'

```
$SMSapi->getset('setmsgid','15555');
$SMSapi->getset('setreceipt_email','me@mydomain.com');
$SMSapi->SendText('353851234567,'my test');
```
The message is sent to the intended recipient. Upon successful delivery, or failure, ADIKAT will receive a receipt from the network. The receipt will have one of two possible values:

1 DELIVERY\_SUCCESS

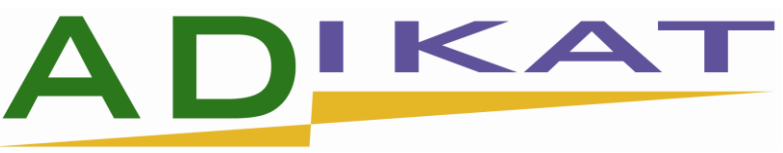

2 | DELIVERY\_FAILURE

*Mobile Text Messaging*

The resulting email will be formatted as follows

To: me@mydomain.com Subject: Receipt for message to *353851234567* Date: Wed, 13 Dec 2009 12:35:46 +0000 (GMT) msgid:15555 destination: *353851234567* status:1 Desc:DELIVERY\_SUCCESS

# <span id="page-10-0"></span>*URL Receipts*

When sending a message, you can request that the associated receipt(s) are forwarded to the URL you specify. The following parameters are **required** when this feature is required:

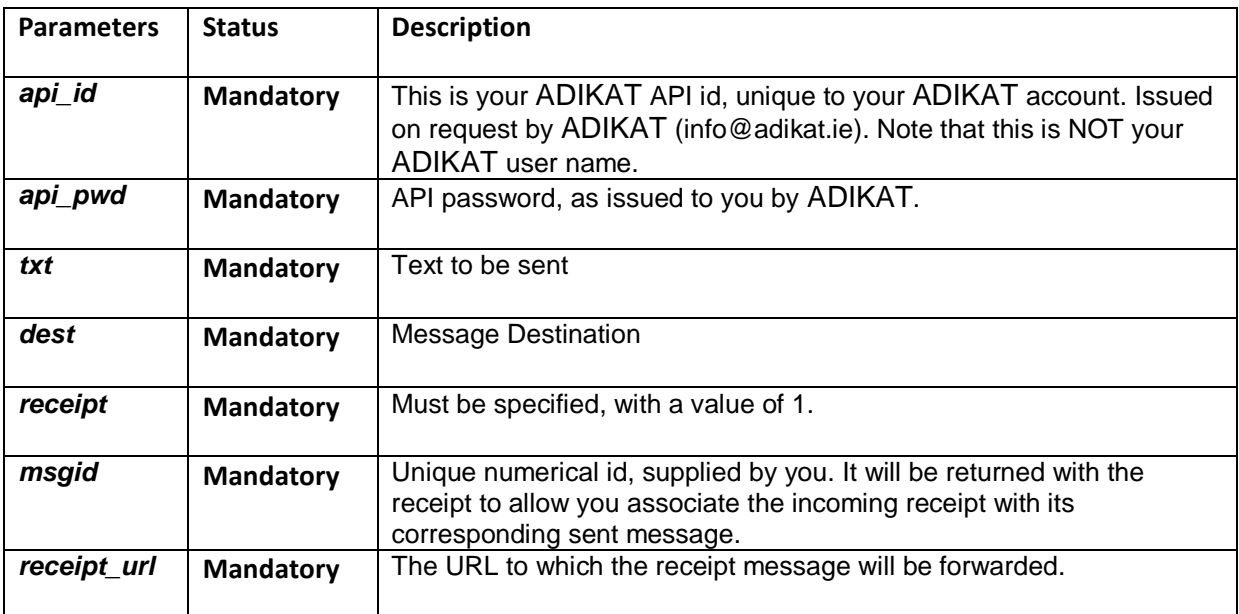

### **Example**

This is a sample request, sending the text '*test message'* to *353851234567*, requesting the receipt to be sent to URL http://www.mydomain.com/rx\_in.html':

```
$SMSapi->getset('setmsgid','15555');
$SMSapi-
>getset('setreceipt url','http://www.mydomain.com/rx in.html');
```
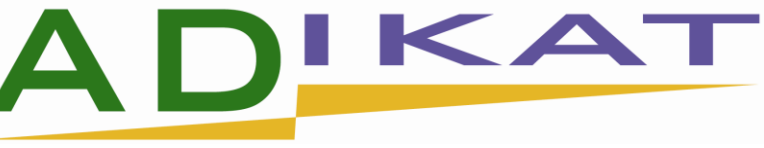

#### \$SMSapi->SendText('353851234567,'my test');

The message is sent to the intended recipient. Upon successful delivery, or failure, ADIKAT will receive a receipt from the network. The receipt will have one of two possible values:

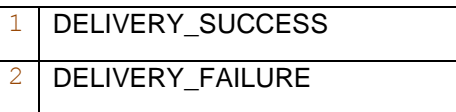

The resulting GET request will be sent to the specified URL, as follows:

### **http://www.mydomain.com/rx\_in.html?msgid=15555&dest=&status=1**

The parameters sent to the specified URL are:

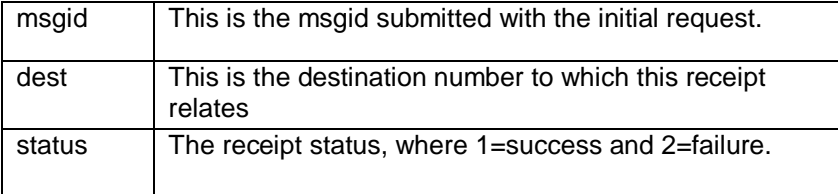

#### **Retries**

ADIKAT will attempt to send the receipt to the specified URL 5 times in total, at the following intervals:

1<sub>st</sub> attempt: Immediately on arrival of receipt. 2nd attempt: 1 minute later 3rd attempt: 5 minutes after 2nd attempt. 4th attempt: 30 minutes after 3rd attempt.  $5<sub>th</sub>$  attempt: 60 minutes after  $4<sub>th</sub>$  attempt.

Once the ADIKAT server receives a successful (2xx) HTTP response code, the receipt is regarded as sent successfully. Your script does not need to return anything specific, but must exist.

# <span id="page-11-0"></span>*Authentication*

Upon account sign up, you will receive an api\_id and an api\_pwd. Once received you will need to add them to the class for authentication. Open the FormPostUtilities.php in your favourite editing software, notepad will also work.

At line 23, add your api\_id:

\$this->api\_id = '';

At line 26, add you api\_pwd

\$this->api\_pwd='';

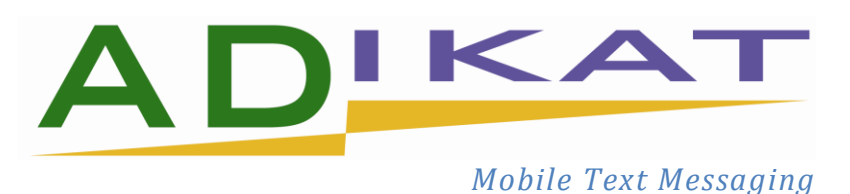

# <span id="page-12-0"></span>*Specifications*

- $\bullet$  PHP 4.0+
- cURL (supplied as an extension module in the PHP download)

# <span id="page-12-1"></span>**RETURN CODES**

The API will respond, via HTTP, to the Request with a 3 digit return code. The return codes arelisted in the table below.

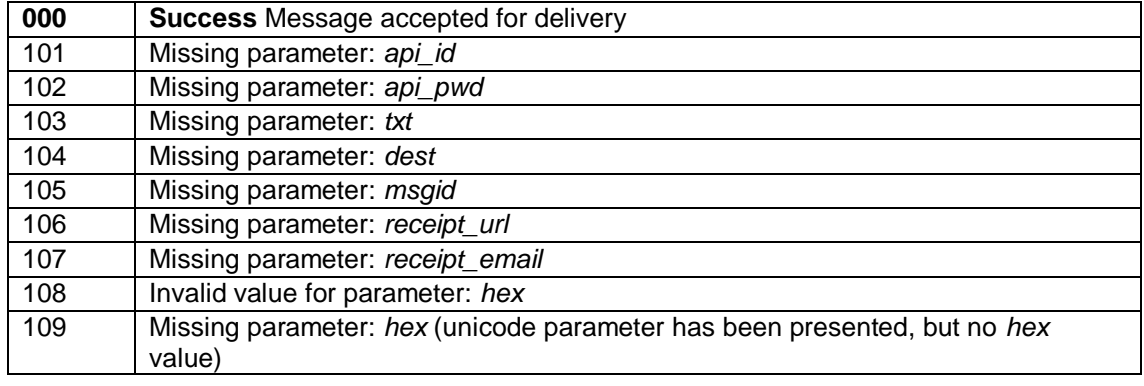

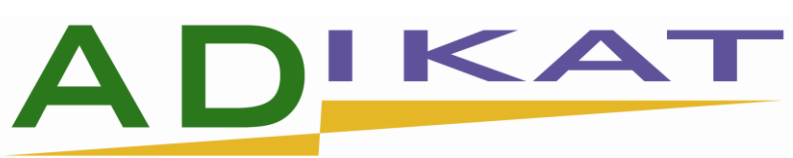

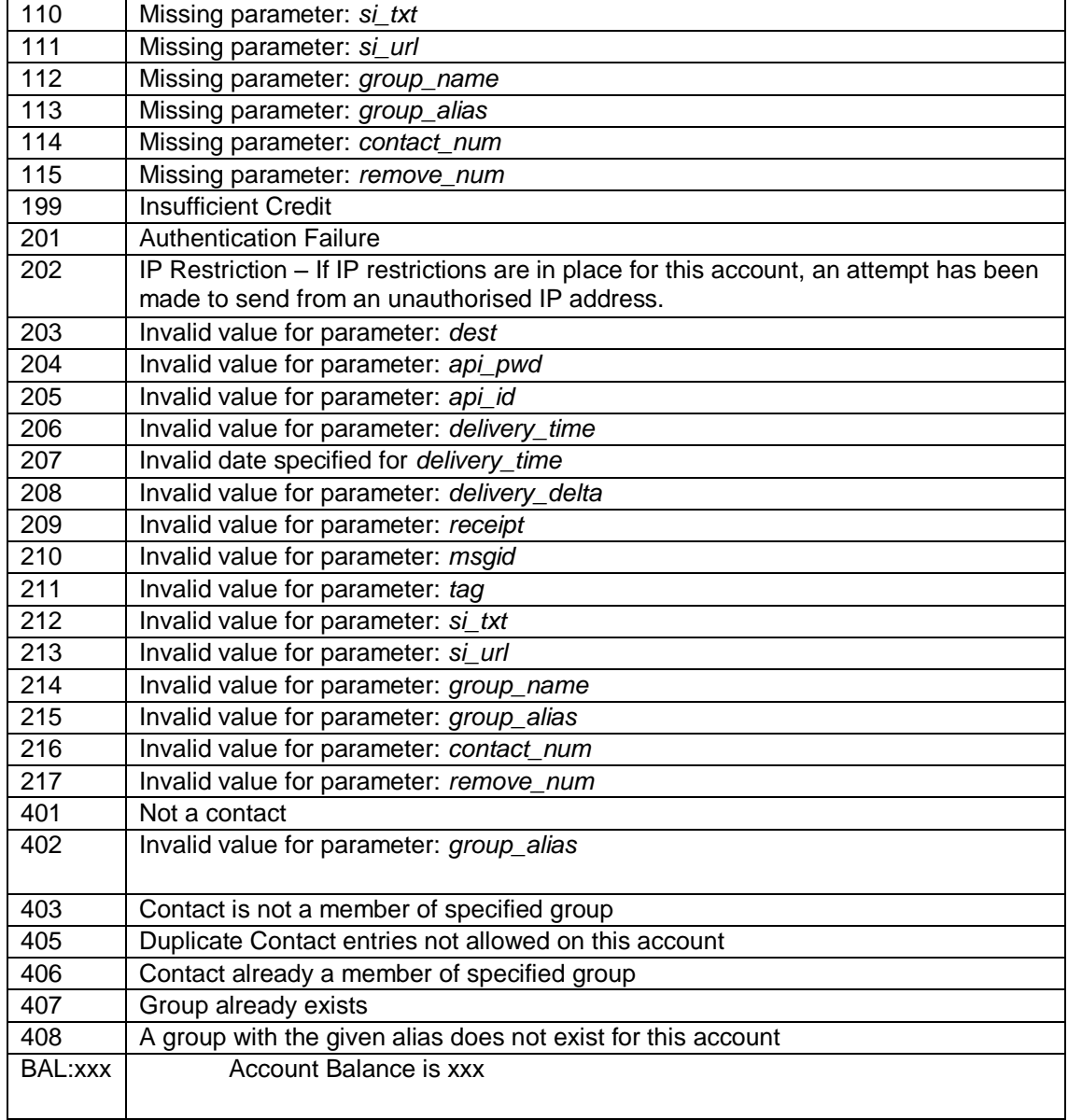